## osTicket Installation STEPS

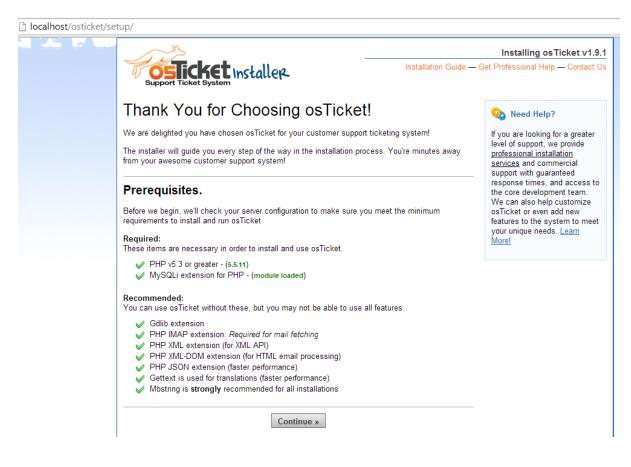

# Configuration file missing!

osTicket installer requires ability to write to the configuration file, **include/ost-config.php**. A template copy is located in the include directory (**include/ost-sampleconfig.php**).

### Solution:

Rename the sample file include/ost-sampleconfig.php to ost-config.php and click continue below.

- CLI:
  - cp include/ost-sampleconfig.php include/ost-config.php
- FTP:
- Cpanel:

If sample config file is missing - please make sure you uploaded all files in 'upload' folder or refer to the <u>Installation Guide</u>

Continue »

# osTicket Basic Installation

Please fill out the information below to continue your osTicket installation. All fields are required.

# Image: System Settings The URL of your helpdesk, its name, and the default system email address Helpdesk URL: http://localhost/osticket/ Helpdesk Name: VSL Help Desk Default Email: bhavesh@iimahd.ernet.in Default Language: English - US (English) ▼ 𝔅

### 🚨 Admin User

Your primary administrator account - you can add more users later.

| First Name:      | Bhavesh                 | 0 |
|------------------|-------------------------|---|
| Last Name:       | Patel                   | 0 |
| Email Address:   | bhavesh@iimahd.ernet.in | 0 |
| Username:        | bhavesh                 | 0 |
| Password:        |                         | 0 |
| Retype Password: |                         | 0 |

| Database connection info | ormation  |   |
|--------------------------|-----------|---|
| MySQL Table Prefix:      | ost_      | 0 |
| MySQL Hostname:          | localhost | 0 |
| MySQL Database:          | osticket  | 0 |
| MySQL Username:          | root      | 0 |
| MySQL Password:          |           | 0 |

Install Now

| sh  | 0                                                                                        |
|-----|------------------------------------------------------------------------------------------|
|     | Doing stuff!<br>Please wait while we install your new support ticket system!<br>word: YE |
|     | 0                                                                                        |
| ost | 0                                                                                        |
| cet | 0                                                                                        |
| cet | 0                                                                                        |
| •   | Ø                                                                                        |
|     | Install Now                                                                              |

← → C [] localhost/osticket/setup/install.php

It is giving the blank screen..! what is the problem..?

I have checked into database . It has created 48 tables..

| - | 🗊 Server: 127.0.0.1 » 🍵 Data | base: osticket         |
|---|------------------------------|------------------------|
| 1 | Structure SQL                | Search 🗐 Query         |
|   | Table 🔺                      | Action                 |
|   | ost_api_key                  | 🔲 Browse 🛃 Structure 👒 |
|   | ost_attachment               | 📄 Browse 📝 Structure 🧟 |
|   | ost_canned_response          | 📰 Browse 🛃 Structure 👒 |
|   | ost_config                   | 📄 Browse 📝 Structure 👒 |
|   | ost_content                  | 🔲 Browse 📝 Structure 👒 |
|   | ost_department               | 🔲 Browse 📝 Structure 👒 |
|   | ost_draft                    | 🔲 Browse 📝 Structure 👒 |
|   | ost_email                    | 📄 Browse 📝 Structure 👒 |
|   | ost_email_account            | 🔲 Browse 📝 Structure 👒 |
|   | ost_email_template           | 🔲 Browse 📝 Structure 👒 |
|   | ost_email_template_group     | 🔲 Browse 📝 Structure 👒 |
|   | ost_faq                      | 🔲 Browse 📝 Structure 👒 |
|   | ost_faq_category             | 🔲 Browse 📝 Structure 👒 |
|   | ost_faq_topic                | 🔲 Browse 📝 Structure 👒 |
|   | ost_file                     | 🔲 Browse 📝 Structure 👒 |
|   | ost_file_chunk               | 🔲 Browse 📝 Structure 👒 |
|   | ost_filter                   | 🔲 Browse 📝 Structure 👒 |
|   | ost_filter_rule              | 🔲 Browse 📝 Structure 👒 |
|   | ost_form                     | 🗐 Browse 🛃 Structure 👒 |
|   | ost_form_entry               | 🔲 Browse 📝 Structure 👒 |
|   | ost_form_entry_values        | 🗐 Browse 📝 Structure 👒 |
|   | ost_form_field               | 🔲 Browse 📝 Structure 👒 |